# VENDOR INSURANCE CERTIFICATE SUBMISSION

# OVERVIEW

Vendors will now use the BidSync platform to submit certificates of insurance to the City of Sarasota. This is a guide on how to upload and submit certificates of insurance through Bidsync.

#### **Definitions**

- BidSync Solicitation and Vendor platform for the City of Sarasota (bidsync.com)
- •

### LOGIN TO BIDSYNC

- I. Go to [www.bidsync.com](http://www.bidsync.com/)
- II. Click **&** SIGN IN
- III. Click NEW BIDSYNC BASIC/PRO
- IV.
- V. Enter login information
	- a. Email \*
	- b. Password \*

# NAVIGATE TO QUALIFICATIONS

- This is the Vendor home screen aka Bid list
	- I. Click the Building Icon
	- II. Select "Agency Interaction

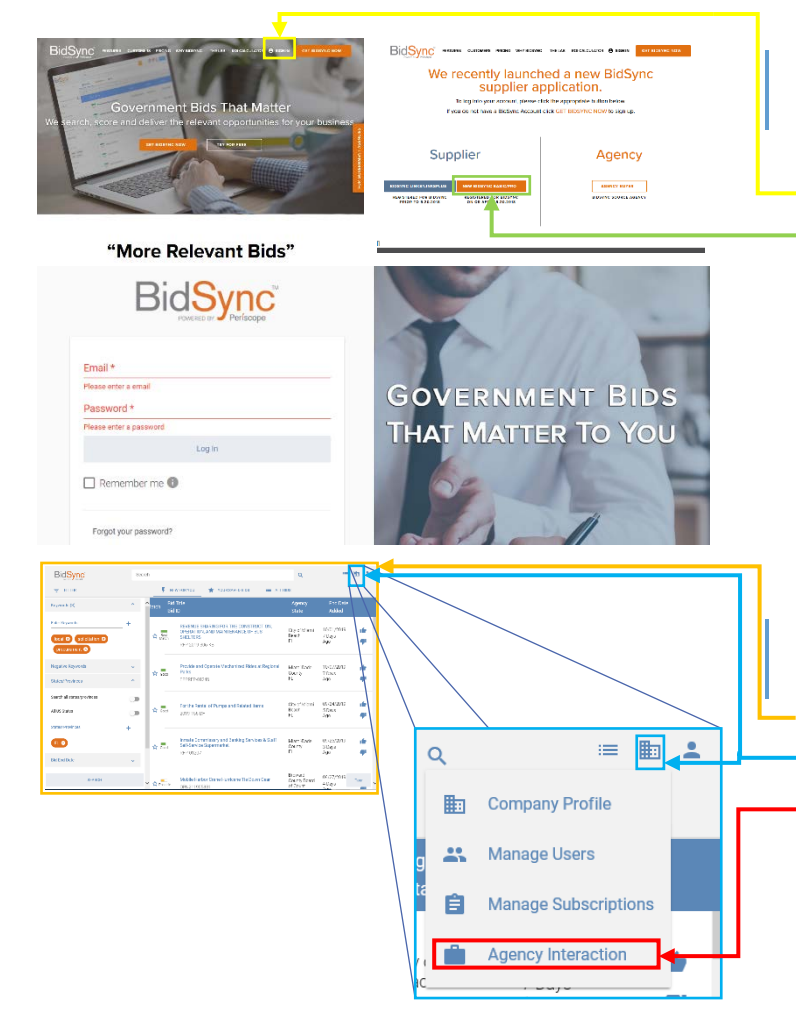

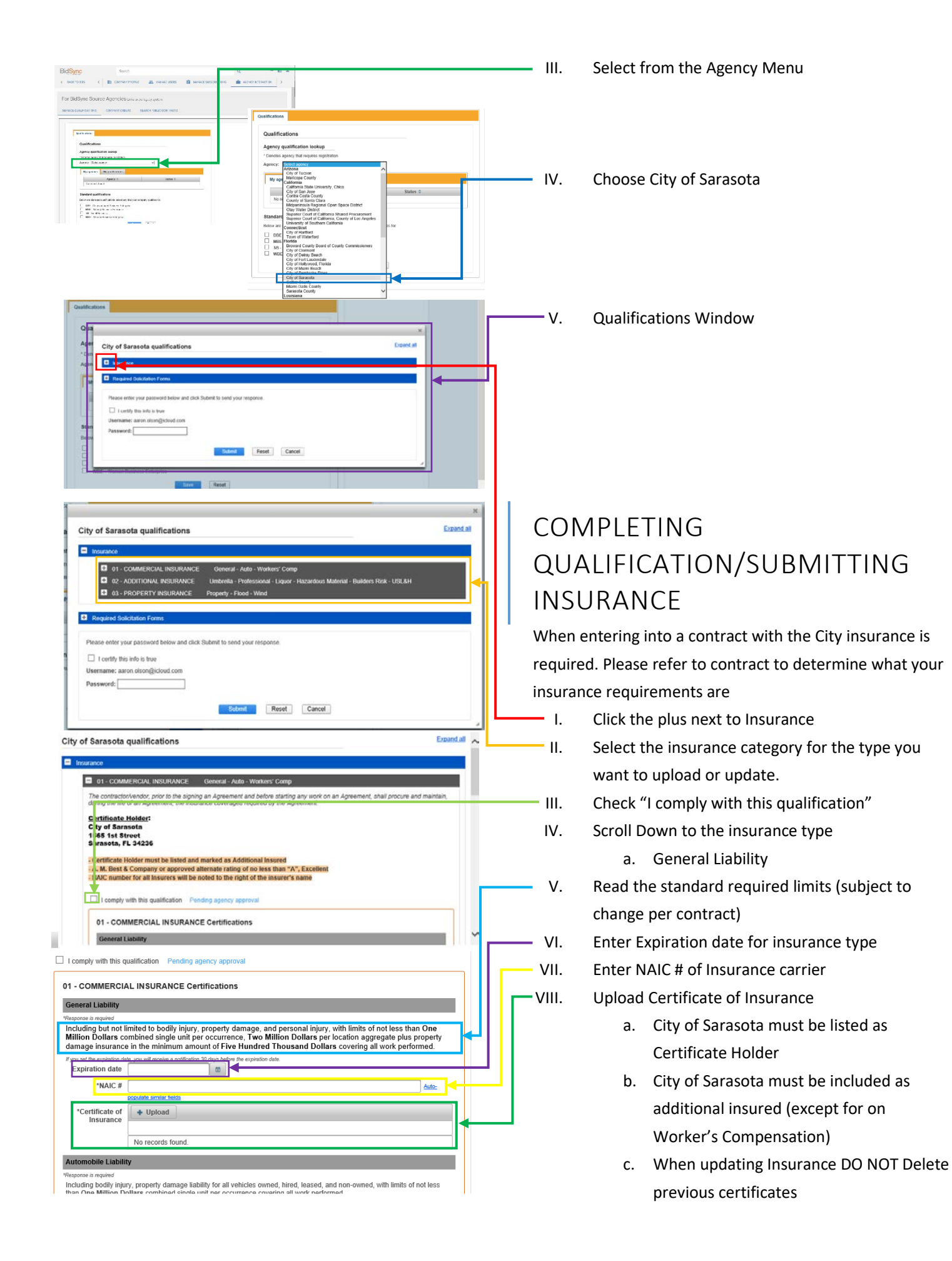

#### **Workers' Compensation** ოდათად აოცოლი<br>"Profers" Compensation Insurance on behalf of all employees who are to provide a service for this Agreement, as required by<br>"Florida Statues Chapter 440 and Employee Liability with limits of not less than \$ If you set the expiration date, you will receive a notification 30 days before the e. **Expiration date** ີ ຜ \*Certificate Please select  $\overline{\mathsf{v}}$ NAIC: Auto Certificate of  $+$  Upload Insurance No records found If you set the expiration date, you will receive a notification 30 days before the expiration **Expiration date** 简 \*Certificate Please select **Attached Below** NAIC# Included on General Liability Not Required Certificate of + Upload Insurance

- IX. Addition required field \*Certificate for other insurance types (Workers' Compensation, Automobile Liability, Professional Liability, ect.)
- X. Select from Choices
	- a. Attached Below
		- i. Upload the insurance certificate showing the insurance
		- ii. Included on General Liability
		- iii. Insurance is listed on the same certificate and has the same expiration date as General Liability
		- iv. Still include Expiration date
	- b. Not Required
		- i. Means you are not providing evidence of this type of insurance.

#### **Submitting**

I. Once you have completed ONE or all sections:  $"Centre of + Upload$ a. 01 – COMMERCIAL INCURANCE b. 02 – ADDITIONAL INSURANCE c. 03 – PROPERTY INSURANCE d. Scroll to the bottom ord below and click Submit to send your n e. Check "I Certify this info is true"  $\Box$  1 certify this info is true II. Enter Password: III. Click Submit Reset Cancel IV. View Confirmation V. View Status Qualifications **Agency qualification lookup** VI. Click My qualifications ncy that requires re cy: (Select agency VII.  $\Box$  Under Status you can see if the insurance is pending, approved or denied. a. If denied a reason with what is missing Standard qualifications  $\checkmark$ Below are standard qualifications; select any that yo DBE - Disadvantaged Business En<br>MBE - Minority Business Enterprise<br>SB - Small Business  $\infty$ will be provided se add NAIC # for Automobile Liabilit brevia b. Return to the Certification and correct – DMME<br>KANCE Close Reset following the same submission steps My agencies My qualifications above Abbreviation  $\diamond$ Qualification Status $\;\mathop{\mathbin{\mathbb Q}}\,$ Agency <del>↔</del> c. View once APPROVED!! **City of Sarasota** 01 - COMMERCIAL General - Auto Denied Reason for **INSLIRANCE** Workers' Comp denial i. To update follow same procedures just change the ing bodily injury, properly damage liability for all vehicles owned, hired, leased, as Status ≎  $\begin{tabular}{|l|l|l|l|} \hline the $150$ and $160$ are a collection $20$ for $4$ to $8$ \hline \hline 50$ for $27$ \hline \hline 20$ for $27$ \hline \hline 20$ for $27$ \hline \hline 20$ for $27$ \hline \hline 20$ for $27$ \hline \hline 21$ for $27$ \hline \hline 22$ for $27$ \hline \hline 23$ for $27$ \hline \hline 24$ for $27$ \hline \hline 25$ for $27$ \hline \hline 26$ for $27$ \hline \hline 27$ Pending agency  $\begin{array}{|l|l|}\hline \text{Sep 27, 2019} & \text{m} \\ \hline \text{Included on General} \text{Liability} & \text{w} \end{array}$ information and upload new icale of  $\overline{\phantom{a}}$  Upload certificates DO NOT DELETE My agencies My qualifications  $\overline{m}$ Abbreviation  $\diamond$ Qualification  $\diamond$ Status  $\Leftrightarrow$ △ Agency previous certificates please.**City of Sarasota** 01 - COMMERCIAL<br>INSURANCE General - Auto -<br>Workers' Comp Approved